# The most comprehensive order entry screen in a trading app

Easy to understand & quick to execute for the Starter, Intermediate and Advanced Investor

> N  $\overline{2}$

> > Ш  $\overline{2}$

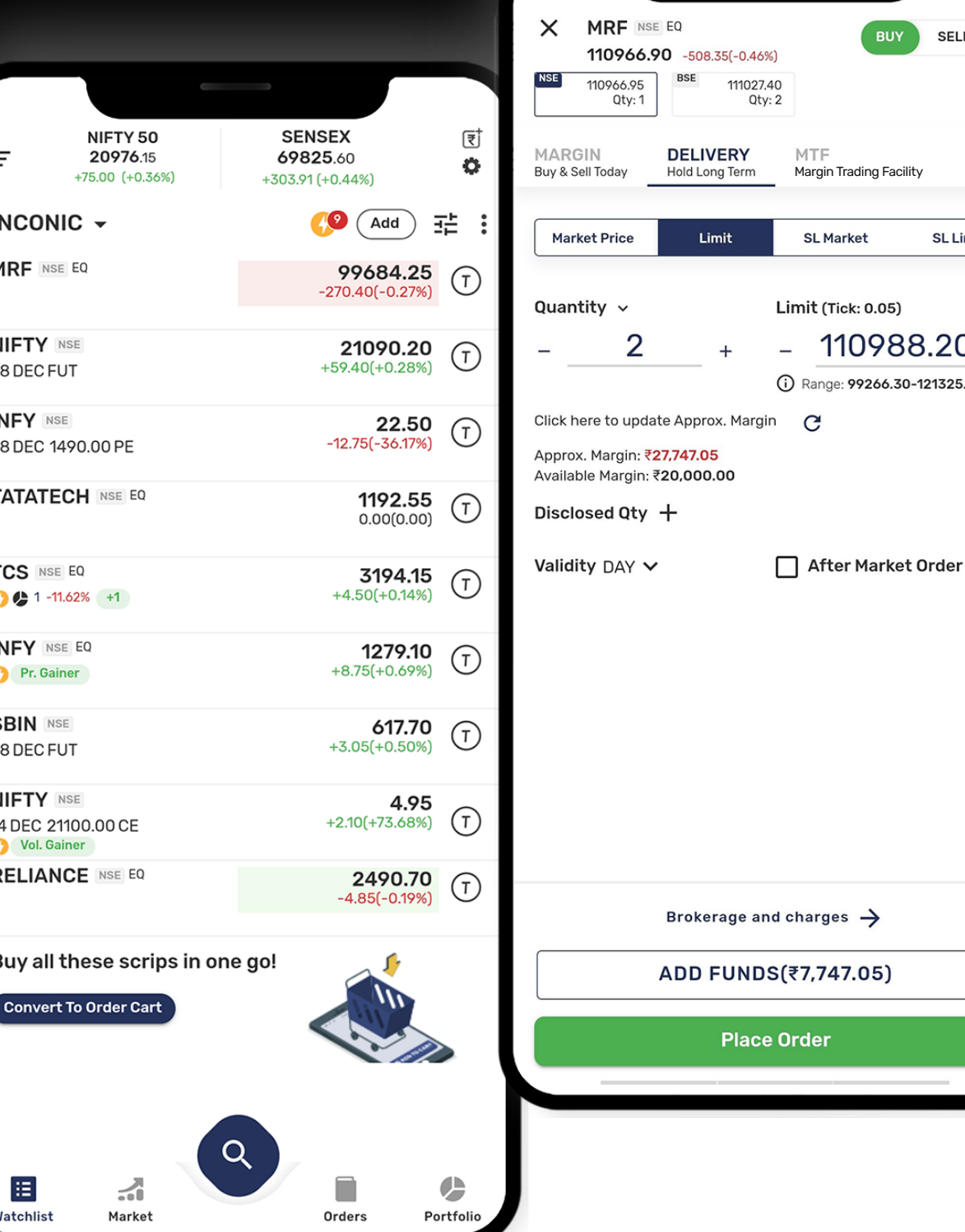

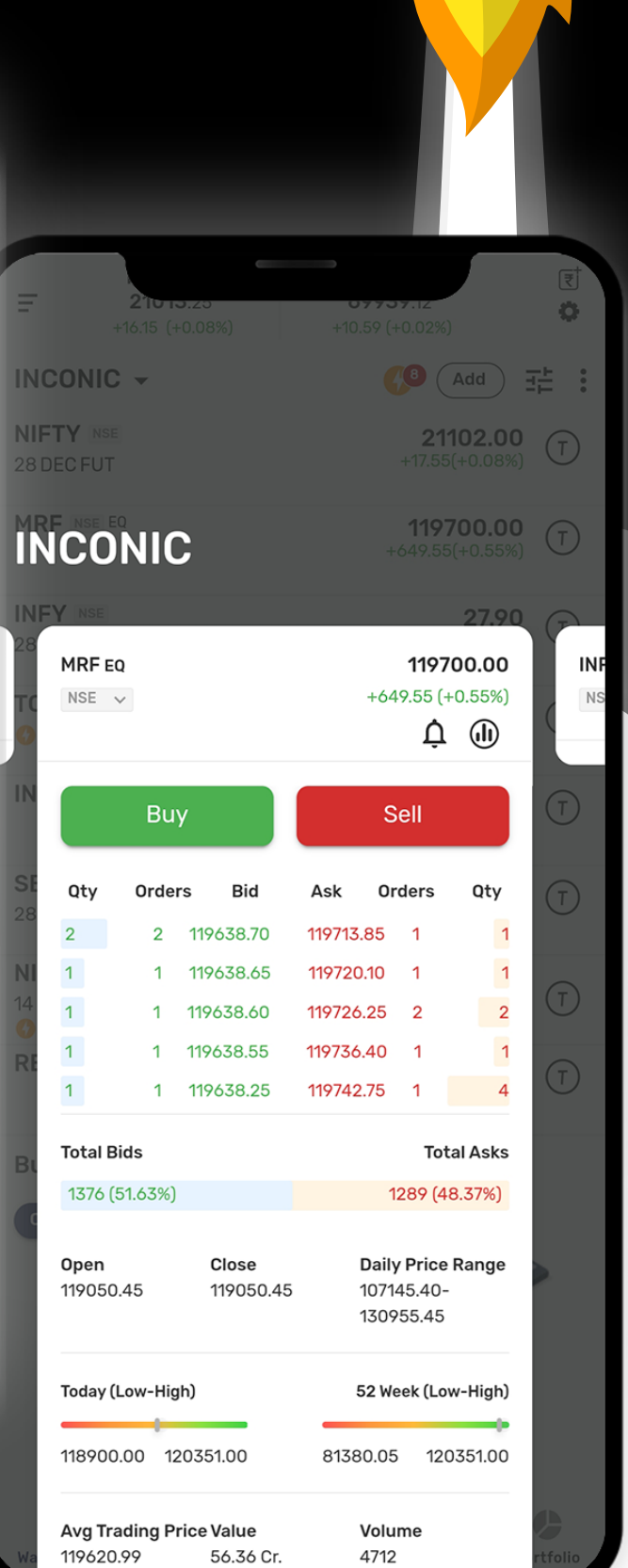

**SELL** 

**SL Limit** 

110988.20

Range: 99266.30-121325.40

**SL Market** 

 $\mathbf{C}$ 

PTST<br>Buy Today

⊡

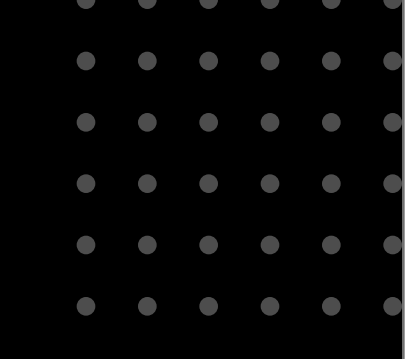

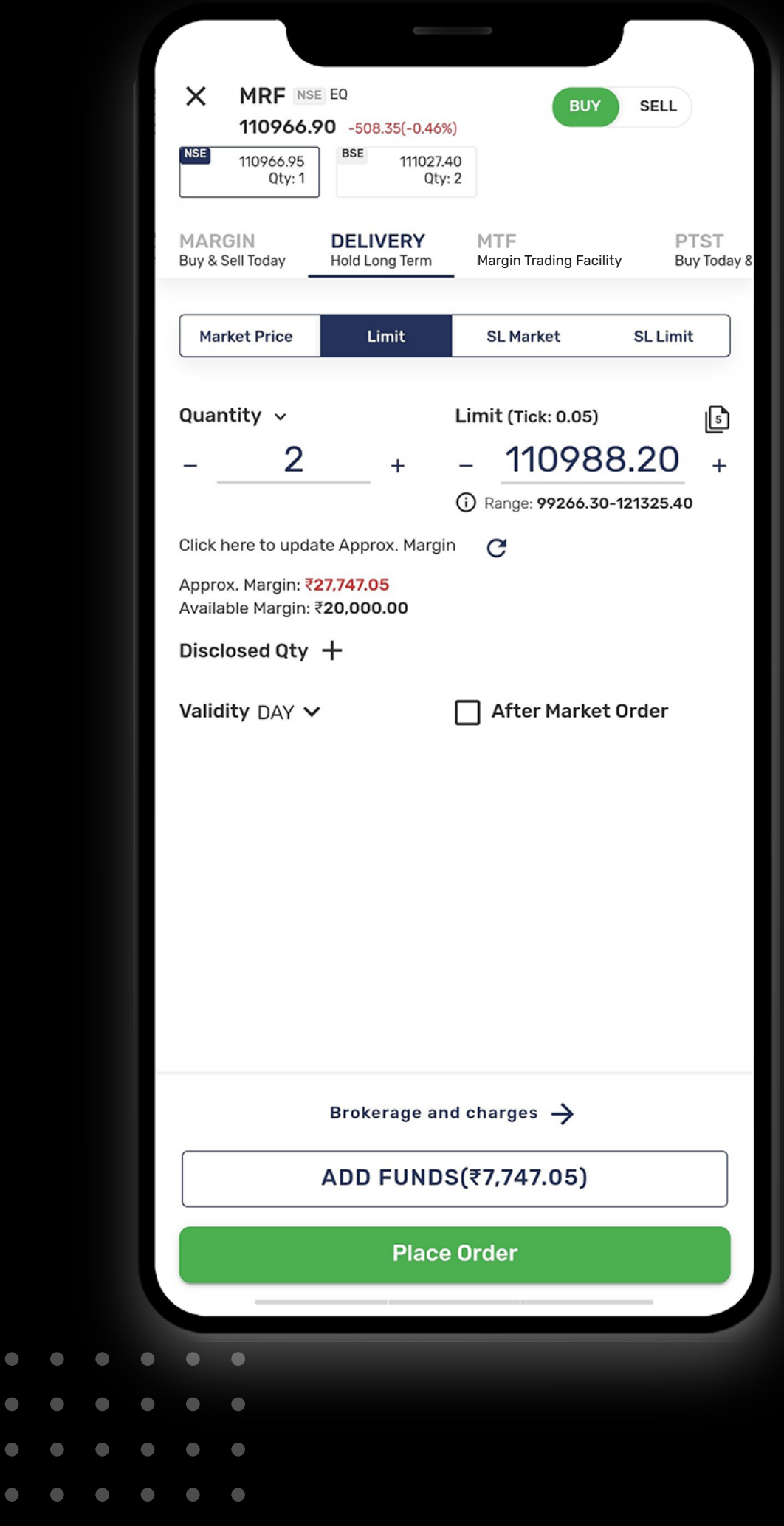

 $\bullet\quad\bullet\quad\bullet\quad\bullet\quad\bullet\quad\bullet$ 

## Key Features

One order entry screen for all order types such as Intraday, Delivery, MTF, Multi-leg, Spread orders, Cover & Bracket orders, Equity SIP, GTD, AMO & IOC.

Margin requirement calculated on real time basis as per the risk rules of the broker.

Add Funds incase of shortfall or use Margin Trading Facility (MTF).

Place Value or Quantity based trades.

Mark e-dis at the time of selling of shares.

Place trade from market- depth.

Avail best price execution.

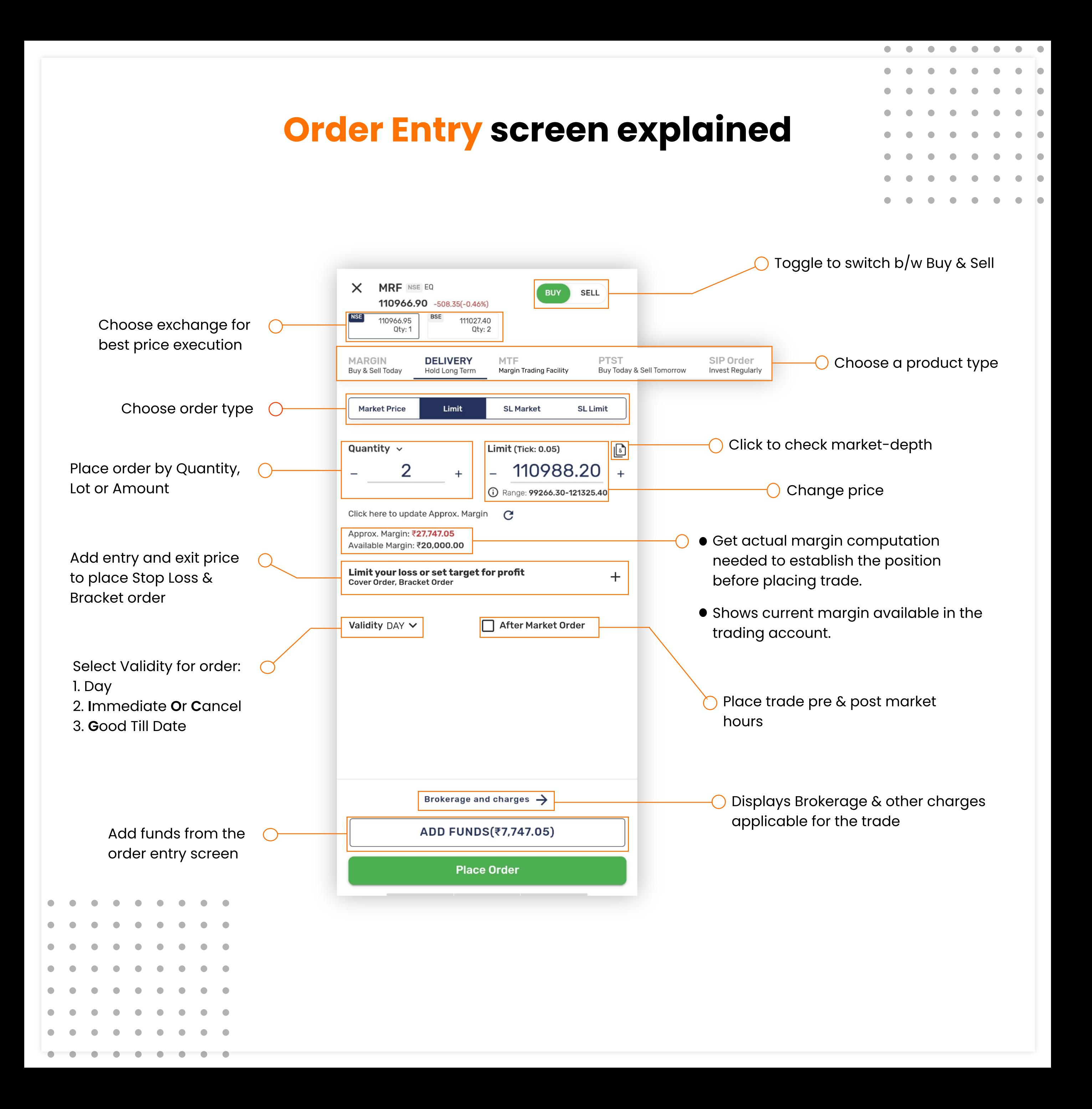

## Cash Segment: Product types explained

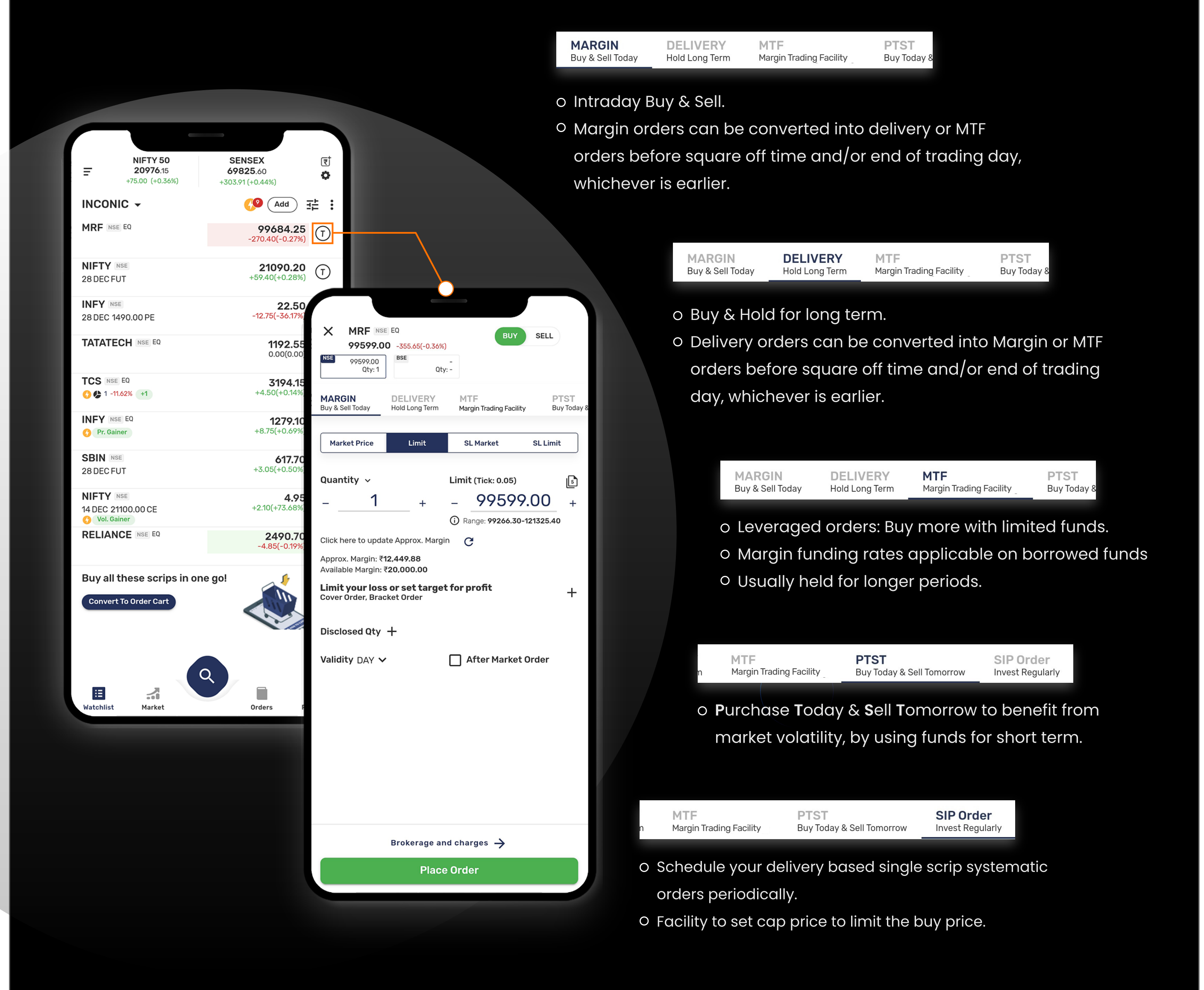

### Derivative segment: Product types explained

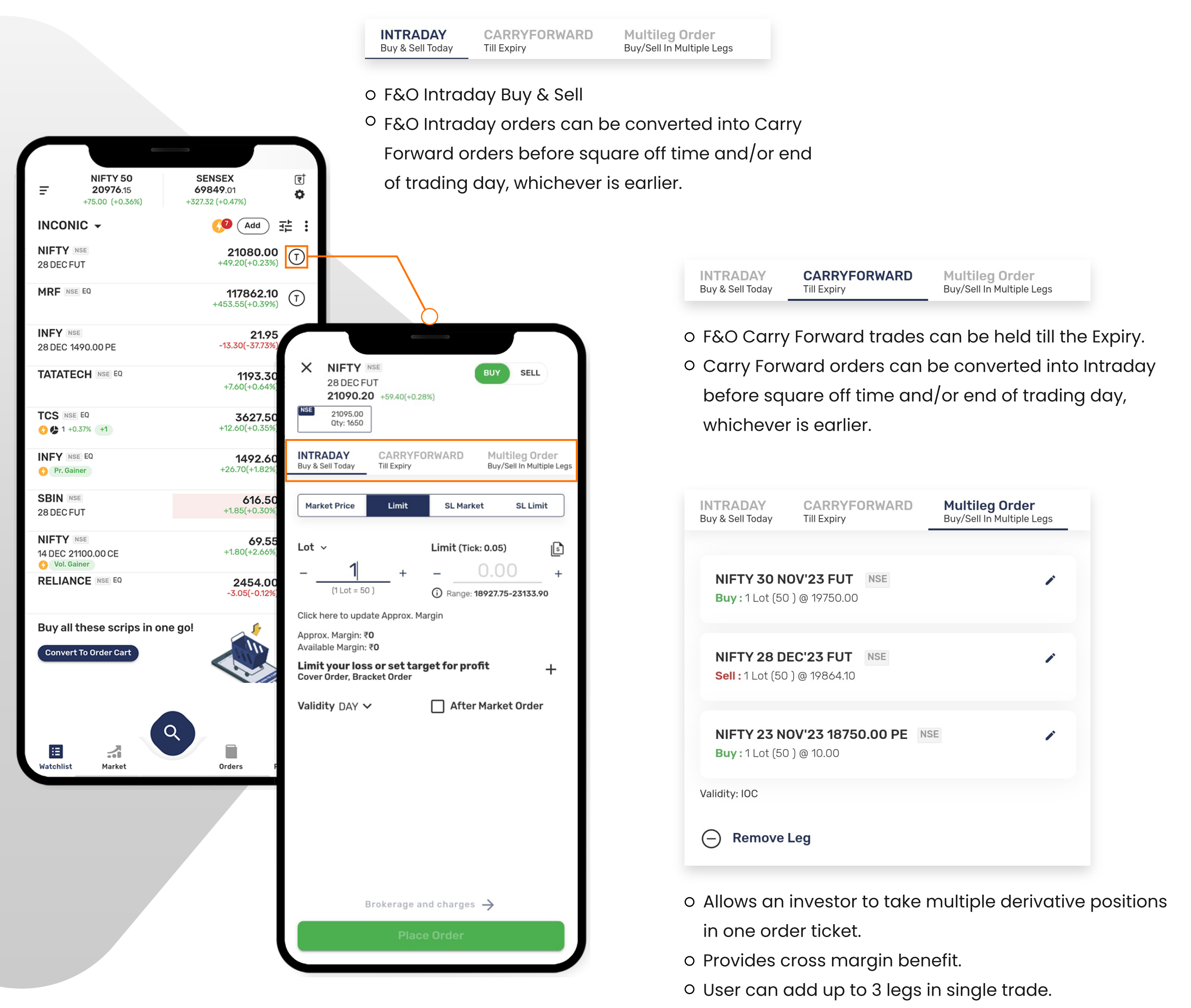

o Trades are placed as Immediate Or Cancel orders.

### Order entry: Order types explained

**SL Market** 

**SL Limit** 

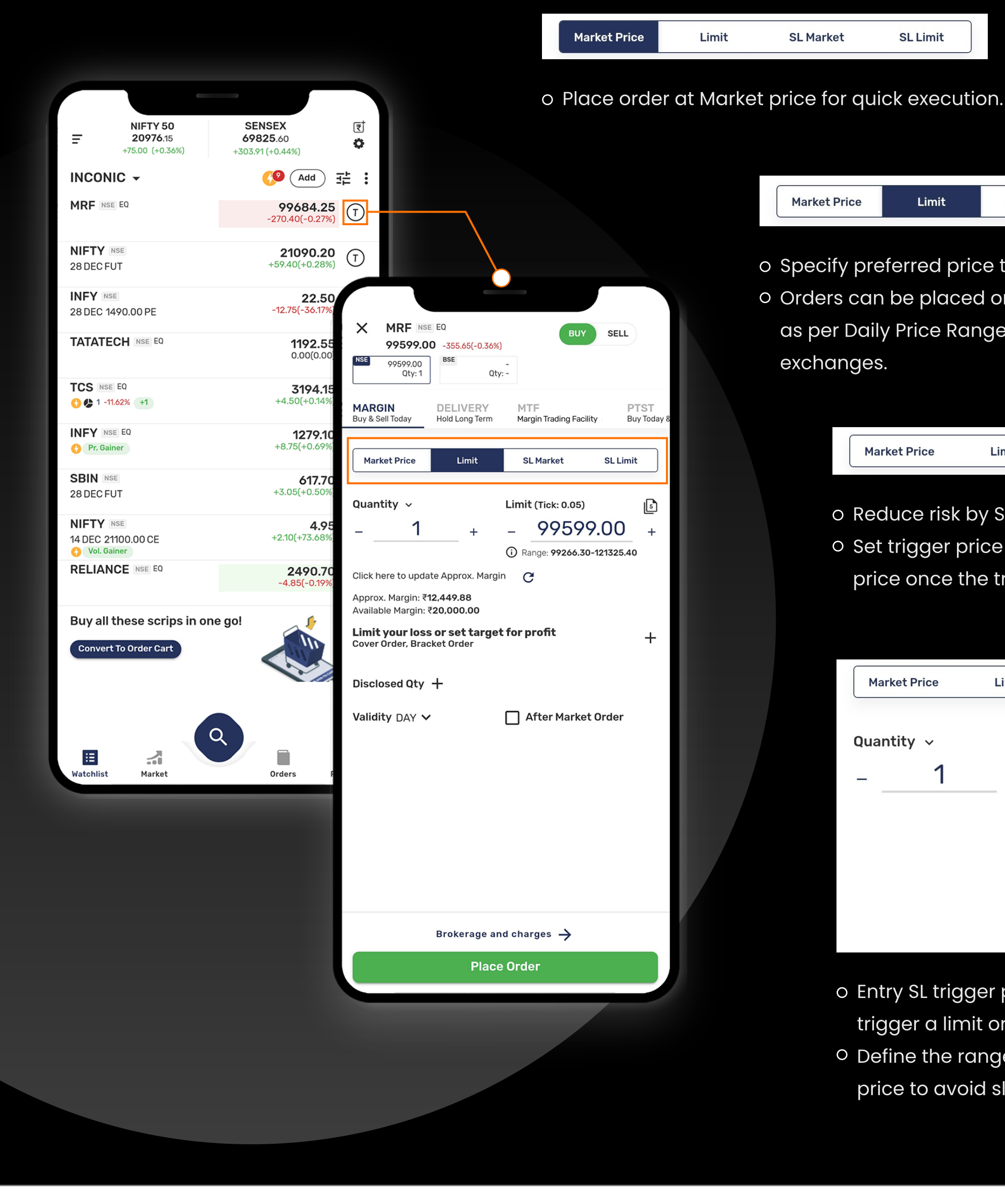

- Limit **Market Price SL Market SL Limit** o Specify preferred price to place order. Orders can be placed only within the defined range as per Daily Price Range (DPR) as defined by the exchanges. **SL Market Market Price** Limit **SL Limit** 
	- o Reduce risk by Stoploss entry Market orders.
	- o Set trigger price & order will be executed at Market price once the trigger price is hit.

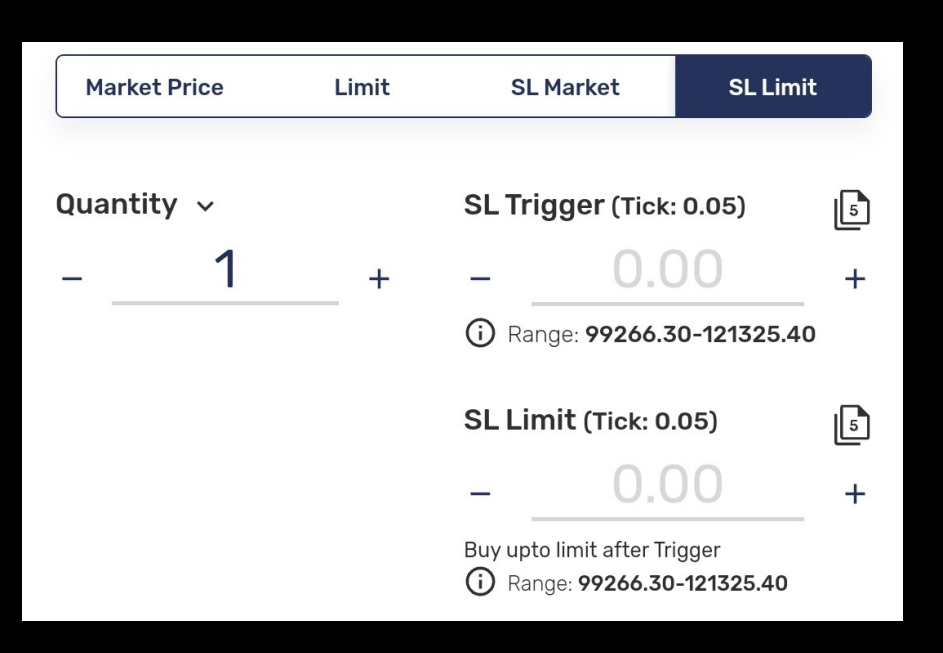

- o Entry SL trigger price can be used by the trader to trigger a limit order at a predetermined price.
- Define the range between the Trigger price & Limit price to avoid slippage.

## Other important features in order window

### Qty drop down :

- 1. Quantity Qty to be added in absolute numbers.
- 2. Lot Qty can be added in terms of number of lots for F&O only. E.g., if Lot for NIFTY entered as 2 it will auto-calculate Qty as 100.
- 3. Amount Approx. Qty & Lots will be calculated according to the amount entered for Equity & F&O respectively.
- 4. Set the option as default by clicking on  $\blacklozenge$ .

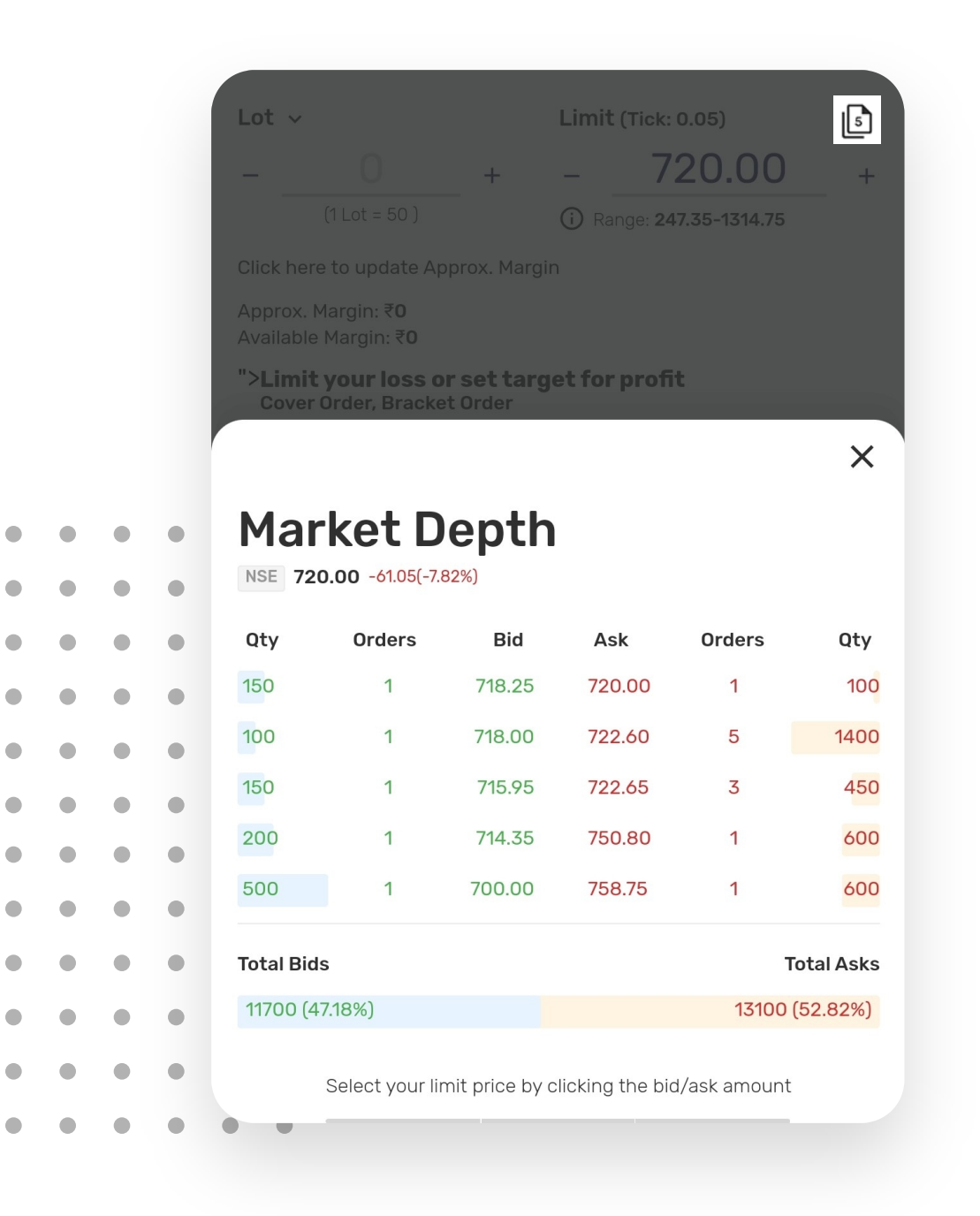

 $\bullet$ 

 $\bullet$ 

 $\bullet$ 

 $\bullet$ 

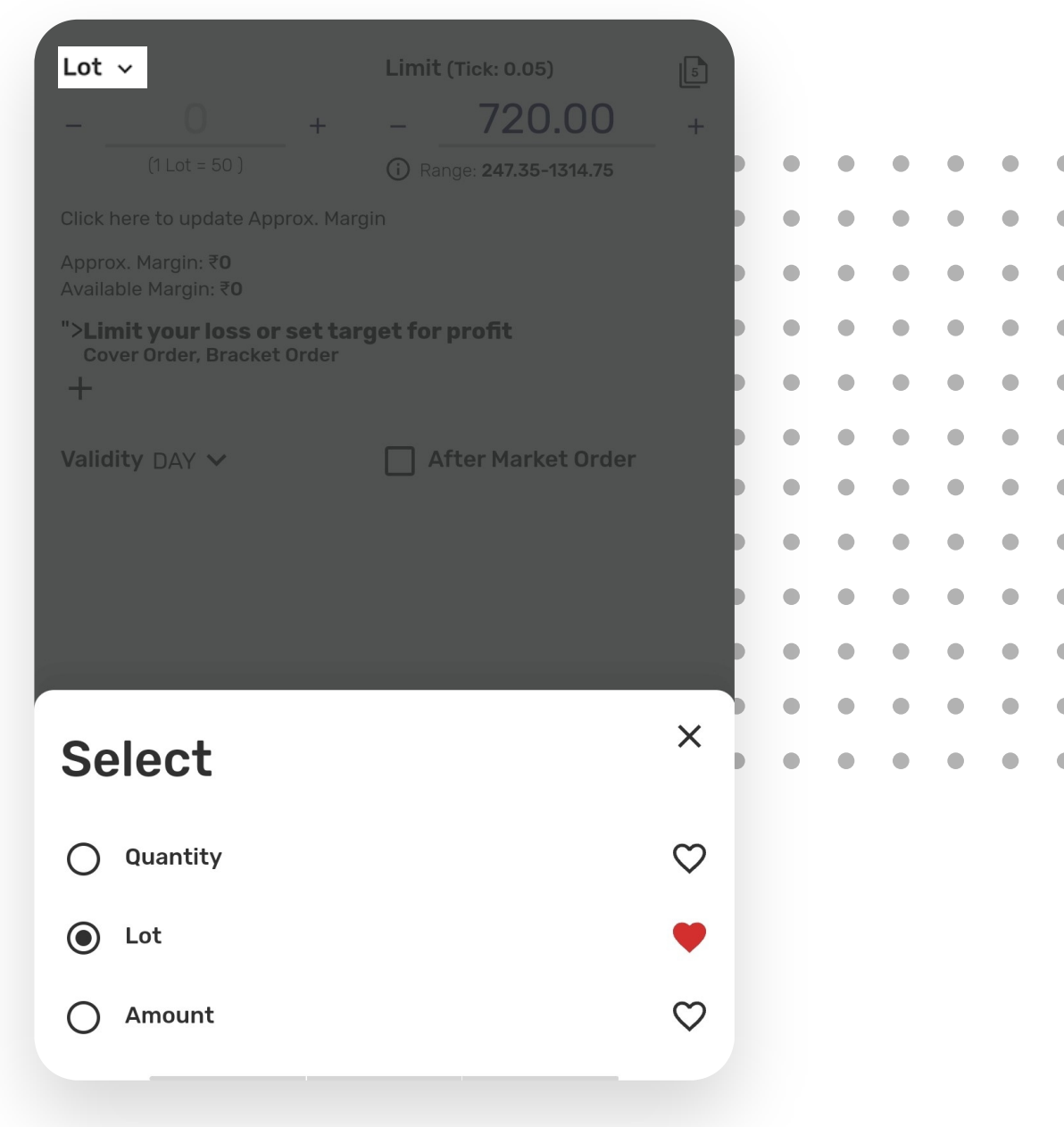

### Market depth :

- 1. Shows Bid & Ask.
- 2. Price picker feature allows selecting a price from depth to trade.
- 3. Check out total bids & asks and quantity histograms before placing orders.

# Other important features in order window

### Range :

Orders can be placed only within the defined range. The range is as per the Daily Price Range (DPR) as defined by the exchanges.

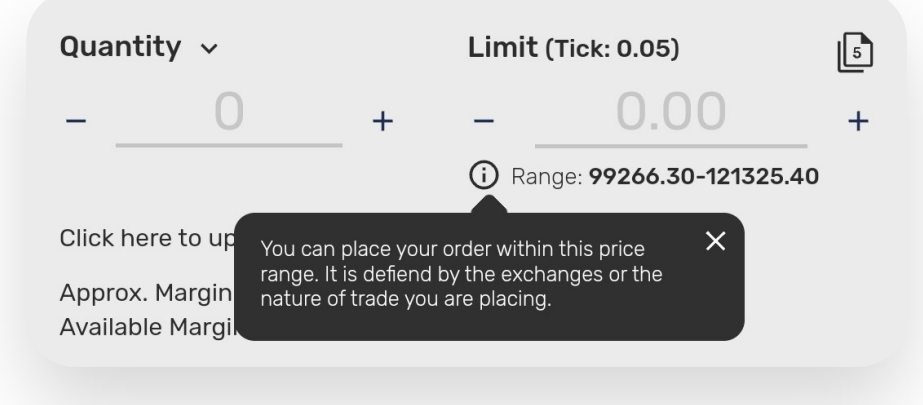

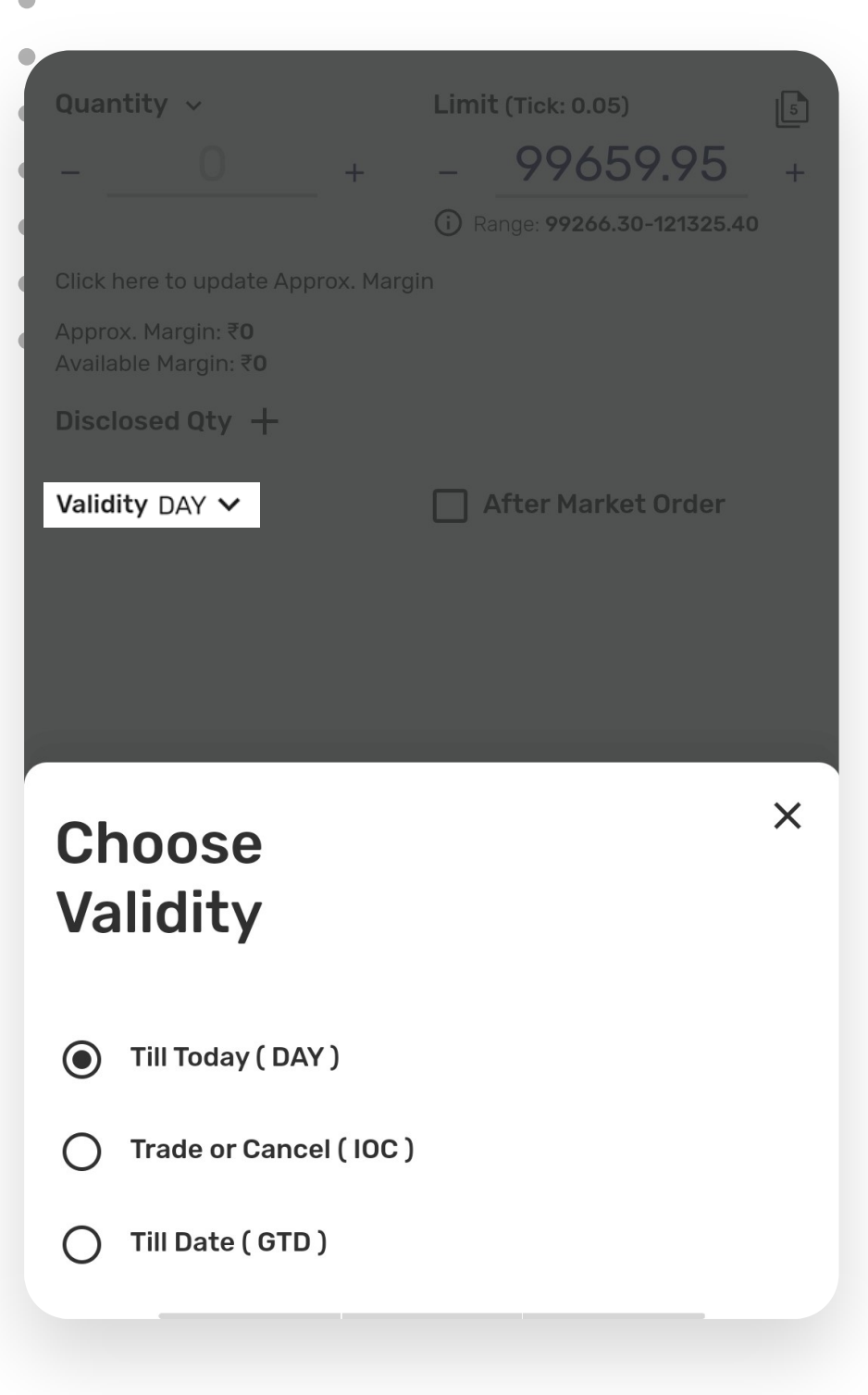

### Validity drop down :

- 1. Till Today order- Orders valid for same day.
- 2. Place Immediate or Cancel order for quick execution of large trades.
- 3. GTD- order which remains active in the system till user define specific date.

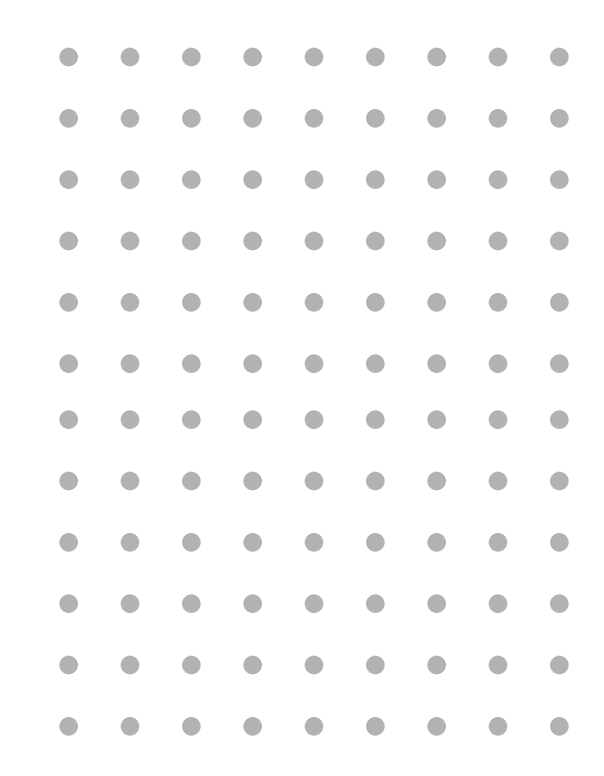

# Thank You

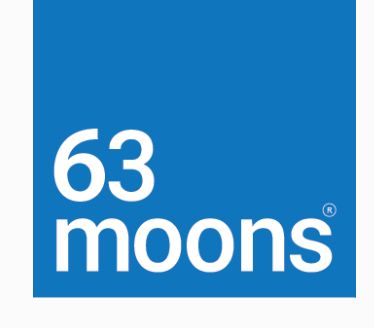

#### Contact Us:

Email ID: contact@brokeragetechnologysolutions.com Phone no: (+91) 88790 02117